## **Подключение камер Tiandy ко встроенному коммутатору NVR стороннего производителя.**

- 1) Для поиска и настройки устройств Tiandy нужно установить утилиту SearchConfigTool V2.0, последнюю версию можно скачать здесь: <https://help.tiandycloud.com/server.html>
- 2) Если камеры Tiandy не активированы, то сначала нужно их активировать и задать пароль. Выберете не активированные устройства и нажмите на «Activate Device».

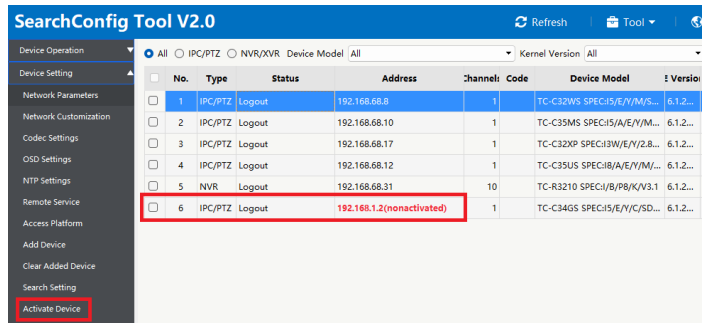

Во всплывающем окне введите пароль который хотите присвоить устройствам и нажмите «Activate». Длина пароля должна быть от 8 до 15 символов, чтобы пароль был более надежный используйте комбинацию цифр, строчных и прописных букв и специальных символов.

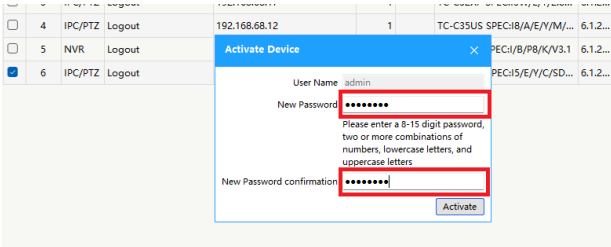

Приложение выдаст информацию об статусе активации в сплывающем окне. Если все прошло успешно, то закройте окно и можно переходить к следующему шагу. Если активация не удалась, то закройте окно и повторите действия еще раз.

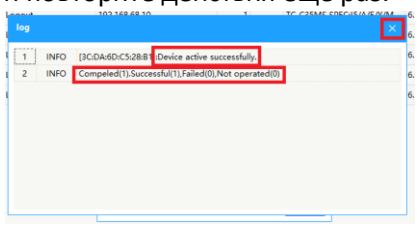

3) Для изменения сетевого адреса выберете устройство или несколько устройств и нажмите на «Network Parameters».

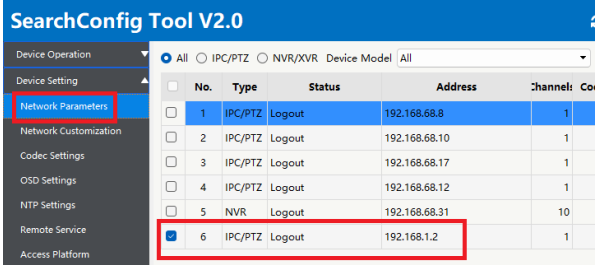

В всплывающем окне задайте нужные сетевые параметры камере и введите пароль от нее, если вы выбрали несколько устройств, то будет задан начальный сетевой адрес, остальные сетевые адреса будут автоматически задаваться по порядку. Шлюз будет задаваться автоматически с изменением первых четырех октетов адреса, последний октет по умолчанию равен «1». После того как зададите нужный сетевой адрес Вы можете изменить адрес шлюза вручную.

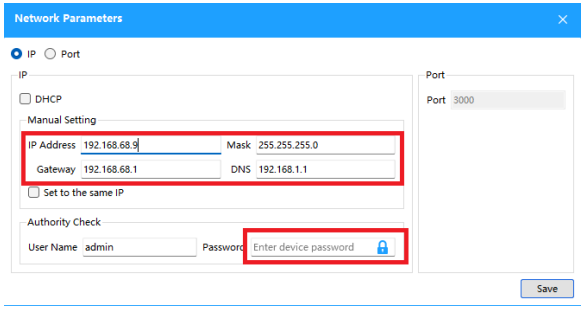

4) **ВАЖНО!!!** Версия/Дата прошивки на камерах Tiandy линеек Super Lite и Lite должна быть новее версии V26 от марта 2022 года. Если у вас стоит версия прошивки от марта 2022 года или более ранняя, то нужно обновить камеру до последней версии. Если этого не сделать, то могут быть проблемы с подключением камер ко встроенному PoE коммутатору стороннего NVR. При обновлении прошивки камера и ПК должны быть в одной подсети. **ВАЖНО!!!!**

**Смотрите инструкцию по поиску и обновлению прошивок устройств Tiandy.**

5) Сетевой адрес камеры Tiandy и порта встроенного PoE коммутатора куда подключается камера должны совпадать. Смотрите инструкцию производителя NVR, чтобы понять, как устанавливаются IP адреса встроенного коммутатора. Обычно адреса можно задать вручную или они назначаются автоматически. При автоматическом назначении IP-адреса обычно выглядят так: XXX.XXX.XXX.1NN, где XXX.XXX.XXX адрес подсети, а NN номер порта (1 порт – 01, 2 порт – 02 и т.д.). Например, адрес 12 порта будет выглядеть так: XXX.XXX.XXX.112. После того как зададите сетевые адреса камерам и портам NVR подключите каждую камеры к порту встроенного PoE коммутатора с которым у нее совпадает сетевой адрес.